# AnyConnect-client met ASA met DHCP voor adrestoewijzing  $\overline{\phantom{a}}$

## Inhoud

Inleiding Voorwaarden Vereisten Gebruikte componenten Verwante producten Achtergrondinformatie **Configureren Netwerkdiagram** Cisco AnyConnect Secure Mobility Client configureren De ASA met Gebruik van de CLI configureren

## Inleiding

Dit document beschrijft hoe u de Cisco 5500-X Series adaptieve security applicatie (ASA) kunt configureren om de DHCP-server het IP-adres van de client te laten geven aan alle AnyConnectclients met het gebruik van Adaptieve Security Devices Manager (ASDM) of CLI.

## Voorwaarden

### Vereisten

Dit document gaat ervan uit dat de ASA volledig operationeel en geconfigureerd is om Cisco ASDM of CLI in staat te stellen configuratiewijzigingen door te voeren.

Opmerking: Raadpleeg [boek 1:](/content/en/us/td/docs/security/asa/asa92/configuration/general/asa-general-cli/admin-management.html#pgfId-1877733) [Cisco ASA Series General Operations CLI Configuration](/content/en/us/td/docs/security/asa/asa92/configuration/general/asa-general-cli/admin-management.html#pgfId-1877733) [Guide, 9.2](/content/en/us/td/docs/security/asa/asa92/configuration/general/asa-general-cli/admin-management.html#pgfId-1877733) om het apparaat extern te kunnen configureren door de ASDM of Secure Shell (SSH).

### Gebruikte componenten

De informatie in dit document is gebaseerd op de volgende software- en hardware-versies:

• Cisco ASA 5500-X next-generation firewall versie 9.2(1)

- Adaptieve Security Service Manager versie 7.1(6)
- Cisco AnyConnect beveiligde mobiliteit-client 3.1.05/152

De informatie in dit document is gebaseerd op de apparaten in een specifieke laboratoriumomgeving. Alle apparaten die in dit document worden beschreven, hadden een opgeschoonde (standaard)configuratie. Als uw netwerk live is, moet u de potentiële impact van elke opdracht begrijpen.

### Verwante producten

Deze configuratie kan ook worden gebruikt met Cisco ASA security applicatie 5500 Series versie 7.x en hoger.

## Achtergrondinformatie

VPN's voor externe toegang voldoen aan de vereisten van de mobiele medewerkers om zich veilig aan te sluiten op het netwerk van de organisatie. Mobiele gebruikers kunnen een beveiligde verbinding opzetten met behulp van de Cisco AnyConnect Secure Mobility Client-software. De Cisco AnyConnect Secure Mobility Client stelt een verbinding met een centraal siteapparaat in om deze verzoeken te aanvaarden. In dit voorbeeld is het centrale plaatsapparaat een ASA 5500-X Series Adaptieve security applicatie die dynamische crypto kaarten gebruikt.

In het beheer van het veiligheidsapparaat moet u IP adressen configureren die een client met een resource op het privénetwerk verbinden, door de tunnel en de client laten functioneren alsof deze direct verbonden is met het privénetwerk.

Bovendien heeft u alleen te maken met de privé IP-adressen die aan klanten zijn toegewezen. De IP-adressen die aan andere bronnen op uw privénetwerk zijn toegewezen, maken deel uit van uw netwerkbeheerverantwoordelijkheden en maken geen deel uit van VPN-beheer. Daarom, wanneer IP adressen hier worden besproken, betekent Cisco die IP adressen beschikbaar in uw privé netwerk adresseringsschema die de client als tunneleindpunt laten functioneren.

## Configureren

Deze sectie bevat informatie over het configureren van de functies die in dit document worden beschreven.

Opmerking: gebruik het [Opdrachtupgereedschap](//tools.cisco.com/Support/CLILookup/cltSearchAction.do) (alleen [geregistreerde](//tools.cisco.com/RPF/register/register.do) klanten) om meer informatie te verkrijgen over de opdrachten die in deze sectie worden gebruikt.

### Netwerkdiagram

Het netwerk in dit document is als volgt opgebouwd:

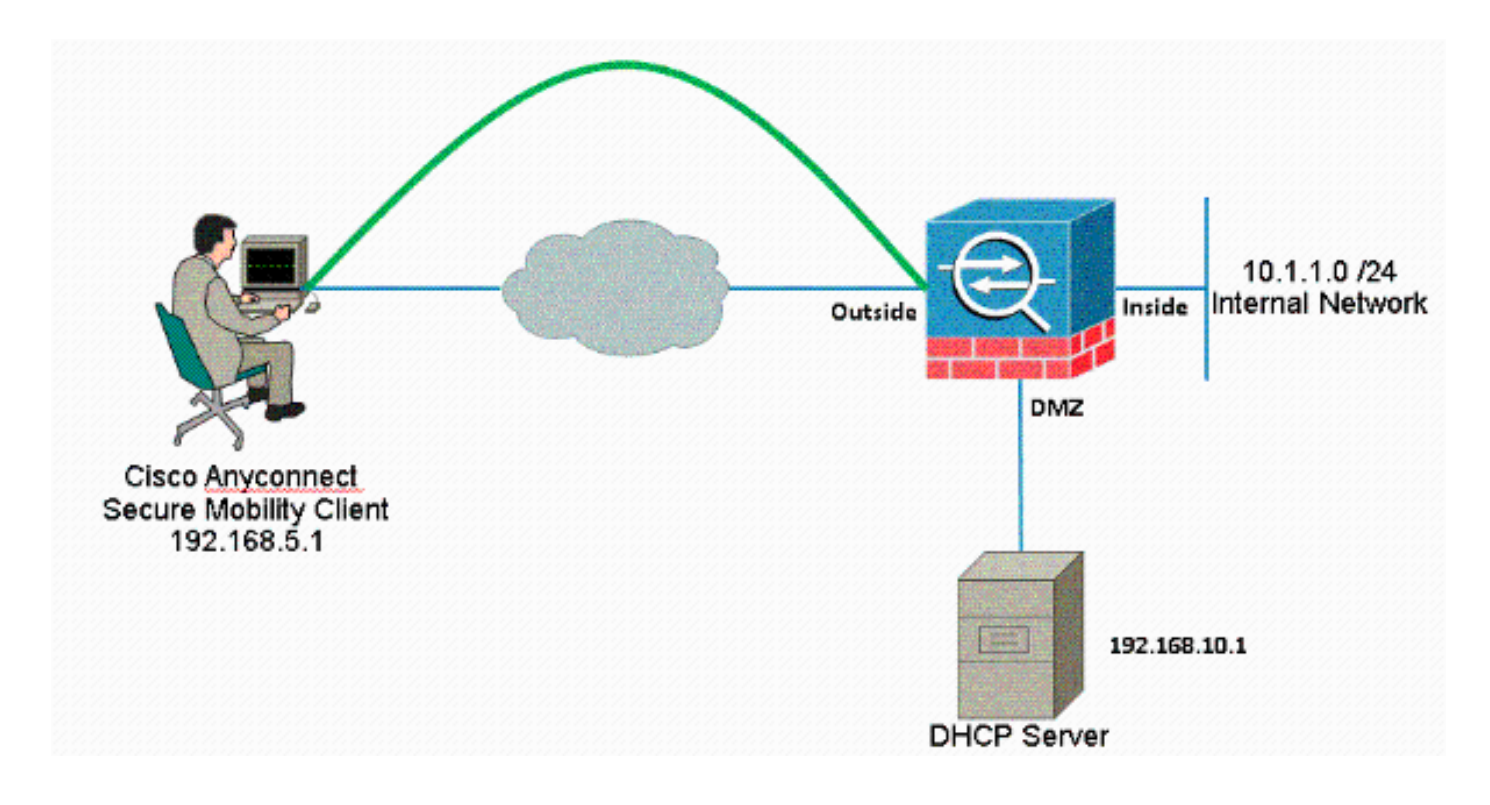

Opmerking: de IP-adresseringsschema's die in deze configuratie worden gebruikt, zijn juridisch niet routeerbaar op het internet. Het zijn RFC 1918-adressen die in een labomgeving werden gebruikt.

### Cisco AnyConnect Secure Mobility Client configureren

#### ASDM-procedure

Voltooi deze stappen om de externe VPN-toegang te configureren:

• Webex inschakelen.

Kies Configuration > Remote Access VPN > Network (Client) Access > SSL VPNverbindingsprofielen en klik onder Access-interfaces op de vinkjes Toegang toestaan en DTLS inschakelen voor de externe interface. Controleer ook de toegang tot Cisco AnyConnect VPN-client of oudere SSL VPN-client op de interface die in dit venster van tabel is geselecteerd om SSL VPN op de externe interface mogelijk te maken.

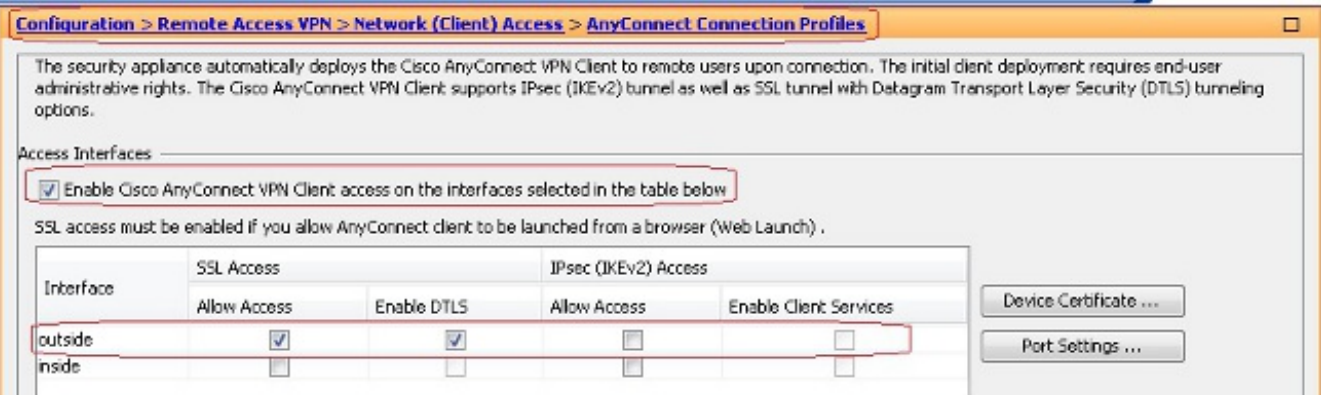

Klik op Toepassen.

#### Kies Configuration > Remote Access VPN > Network (Client) Access > Any-clientsoftware >

Add om de Cisco AnyConnect VPN-clientafbeelding uit het flash-geheugen van ASA toe te voegen zoals weergegeven.

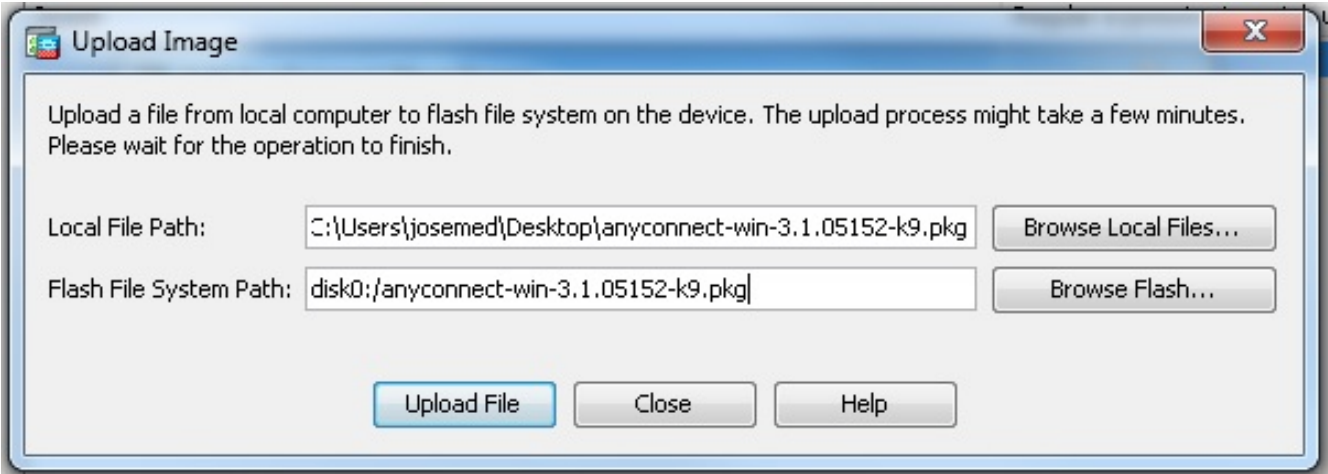

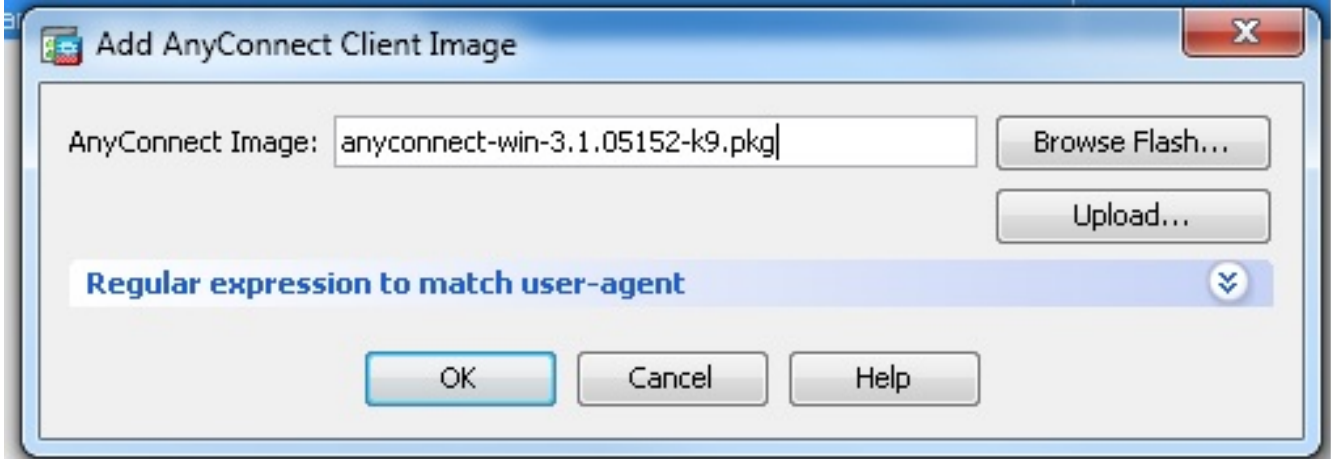

#### Compatibele CLI-configuratie:

ciscoasa(config)#**webvpn** ciscoasa(config-webvpn)#**enable outside** ciscoasa(config-webvpn)#**anyconnect image disk0:/anyconnect-win-3.1.05152-k9.pkg 1** ciscoasa(config-webvpn)#**tunnel-group-list enable** ciscoasa(config-webvpn)#**anyconnect enable**

• Groepsbeleid configureren

Kies Configuration > Remote Access VPN > Network (Client) Access > Group Policy om een interne clientgroep voor groepsbeleid te maken. Selecteer onder het tabblad General het dialoogvenster SSL VPN-client om SSL als tunneling-protocol in te schakelen.

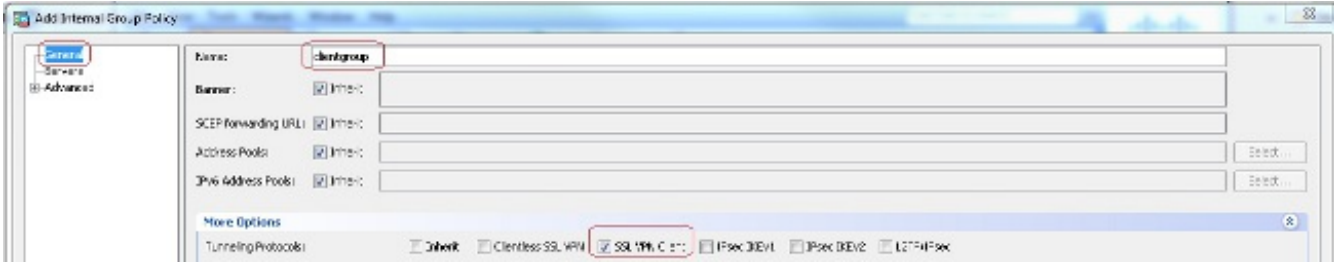

Configureer de DHCP-netwerkscope in het tabblad servers, kies Meer opties om het DHCPwerkgebied te configureren zodat de gebruikers automatisch worden toegewezen.

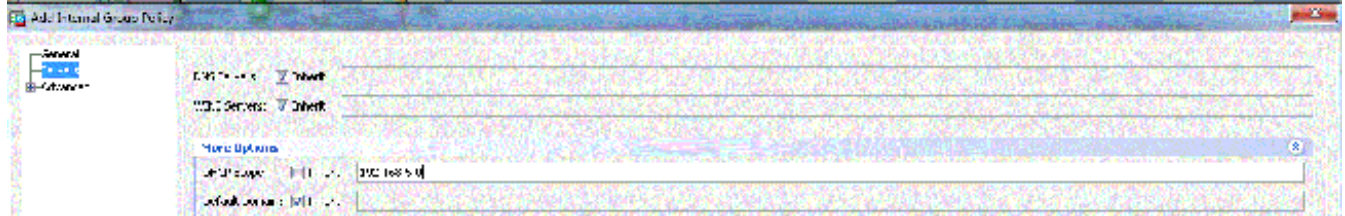

Compatibele CLI-configuratie:

```
ciscoasa(config)#group-policy clientgroup internal
ciscoasa(config)#group-policy clientgroup attributes
ciscoasa(config-group-policy)#vpn-tunnel-protocol ssl-client
ciscoasa(config-group-policy)#
```
• Kies Configuration > Remote Access VPN > AAA/Local Gebruikers > Local Gebruikers > Add om een nieuwe gebruiker-gebruiker1 te maken. Klik op OK en

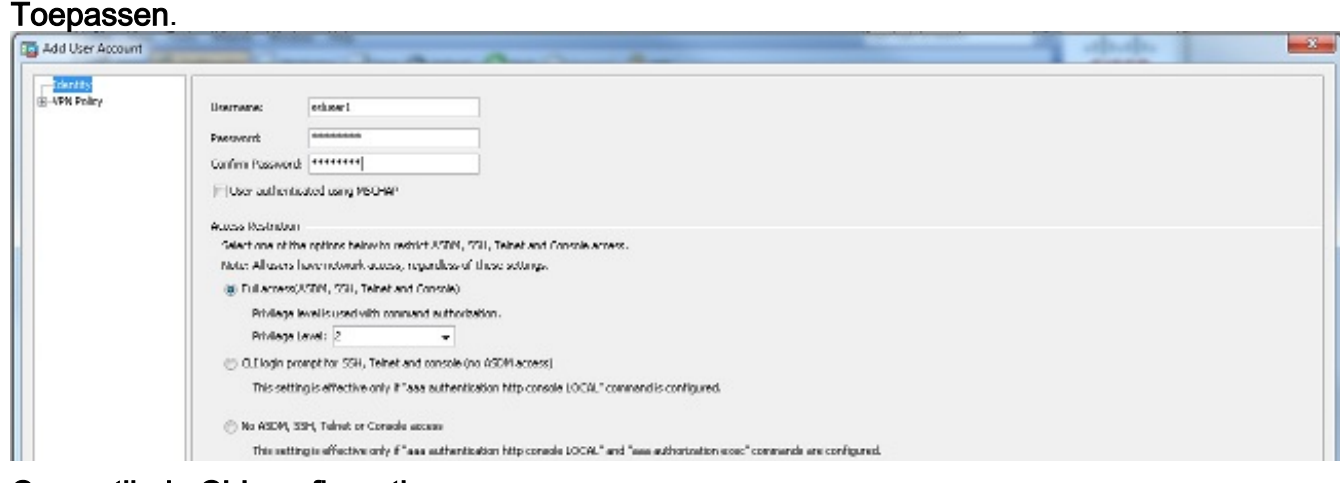

#### Compatibele CLI-configuratie:

ciscoasa(config)#**username ssluser1 password asdmASA**

• Tunnelgroep configureren

Kies Configuration > Remote Access VPN > Network (Client) Access > Any Connect Connection-profielen > Add om een nieuwe groep tunnelgroepen te maken.

In het tabblad Basic kunt u de lijst met configuraties uitvoeren zoals wordt weergegeven:

Geef de tunnelgroep een naam als groep.Geef het IP-adres van de DHCP-server op in de ruimte die voor DHCP-servers is meegeleverd.Selecteer onder Standaardgroepsbeleid de clientgroep voor groepsbeleid uit de vervolgkeuzelijst Groepsbeleid.Configuratie DHCP-link of DHCP-subnet.

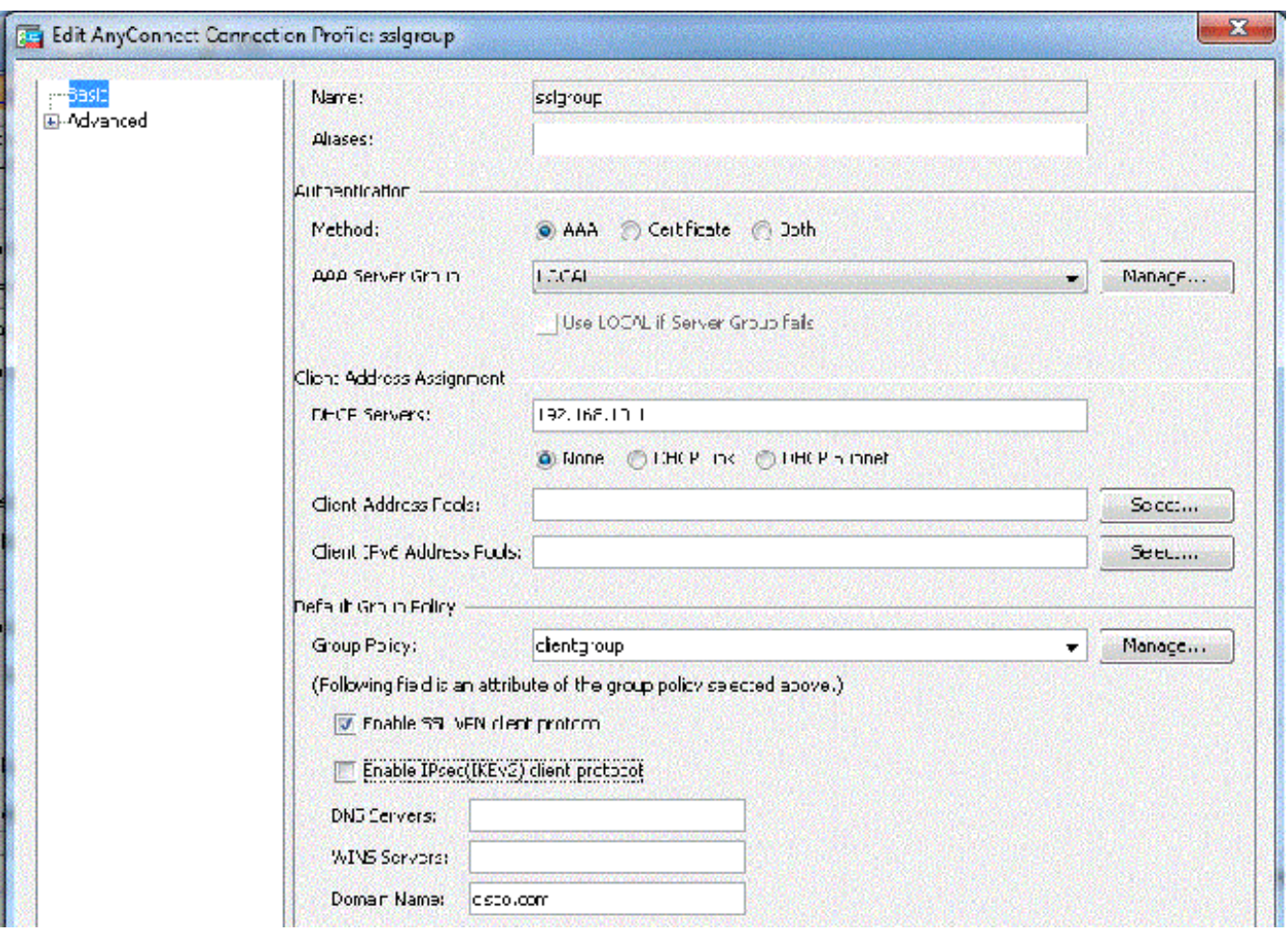

Onder het tabblad Geavanceerd > Group Alias/Group URL specificeert u de naam van de groep alias als ssigroup user en klikt u op OK.

#### Compatibele CLI-configuratie:

ciscoasa(config)#**tunnel-group sslgroup type remote-access** ciscoasa(config)#**tunnel-group sslgroup general-attributes** ciscoasa(config-tunnel-general)#**dhcp-server 192.168.10.1** ciscoasa(config-tunnel-general)#**default-group-policy clientgroup** ciscoasa(config-tunnel-general)#**exit** ciscoasa(config)#**tunnel-group sslgroup webvpn-attributes** ciscoasa(config-tunnel-webvpn)#**group-alias sslgroup\_users enable**

#### Subnet-selectie of linkselectie

Ondersteuning van DHCP-proxy voor [RFC 3011](http://tools.ietf.org/html/rfc3011) en [RFC 3527](http://tools.ietf.org/html/rfc3527) is een optie die in de 8.0.5 en 8.2.2 is geïntroduceerd en deze is ondersteund door verdere releases.

- <u>[RFC 3011](http://tools.ietf.org/html/rfc3011)</u> definieert een nieuwe DHCP-optie, de subnetselectie optie, die de DHCP-client toestaat om het subsysteem te specificeren waarop u een adres wilt toewijzen. Deze optie heeft voorrang op de methode die de server van DHCP gebruikt om het net te bepalen waarop om een adres te selecteren.
- [RFC 3527](http://tools.ietf.org/html/rfc3527) definieert een nieuwe DHCP-suboptie, de suboptie voor link Selectie, waarbij de

DHCP-client het adres kan specificeren waarop de DHCP-server moet reageren.

In termen van de ASA, zullen deze RFCs een gebruiker in staat stellen om een dhcp-netwerkscope voor DHCP-adrestoewijzing te specificeren die niet lokaal is voor de ASA, en de DHCPserver zal nog steeds in staat zijn om rechtstreeks te antwoorden op de interface van de ASA. De onderstaande diagrammen moeten helpen het nieuwe gedrag te illustreren. Dit zal het gebruik van niet-lokale scopen mogelijk maken zonder een statische route voor dat toepassingsgebied in hun netwerk te hoeven creëren.

Wanneer [RFC 3011](http://tools.ietf.org/html/rfc3011) of [RFC 3527](http://tools.ietf.org/html/rfc3527) niet is ingeschakeld, lijkt de DHCP-proxyuitwisseling er precies op:

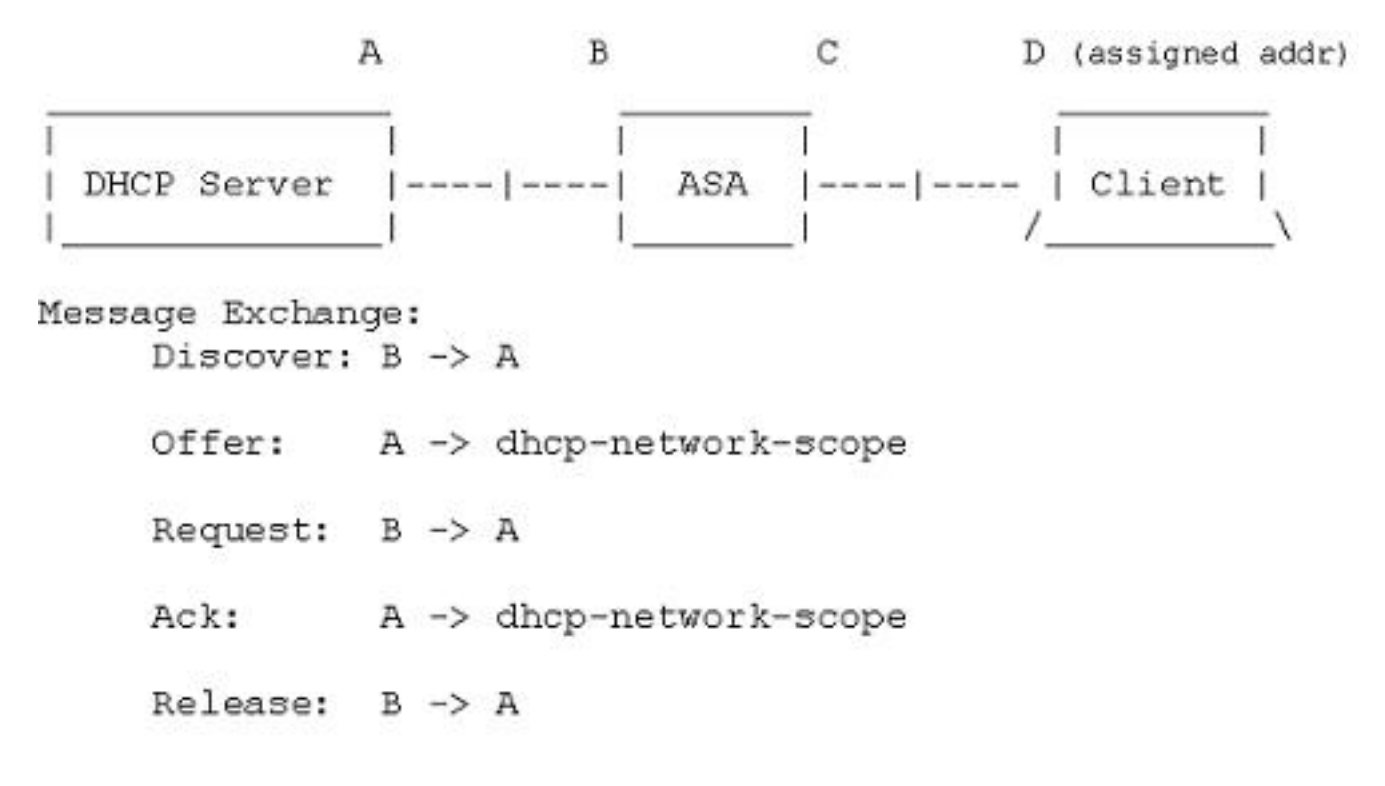

Met één van deze RFCs die werd geactiveerd, lijkt de uitwisseling in plaats daarvan op dit, en de VPN client wordt nog steeds een adres in de juiste vorm van netwerk toegewezen:

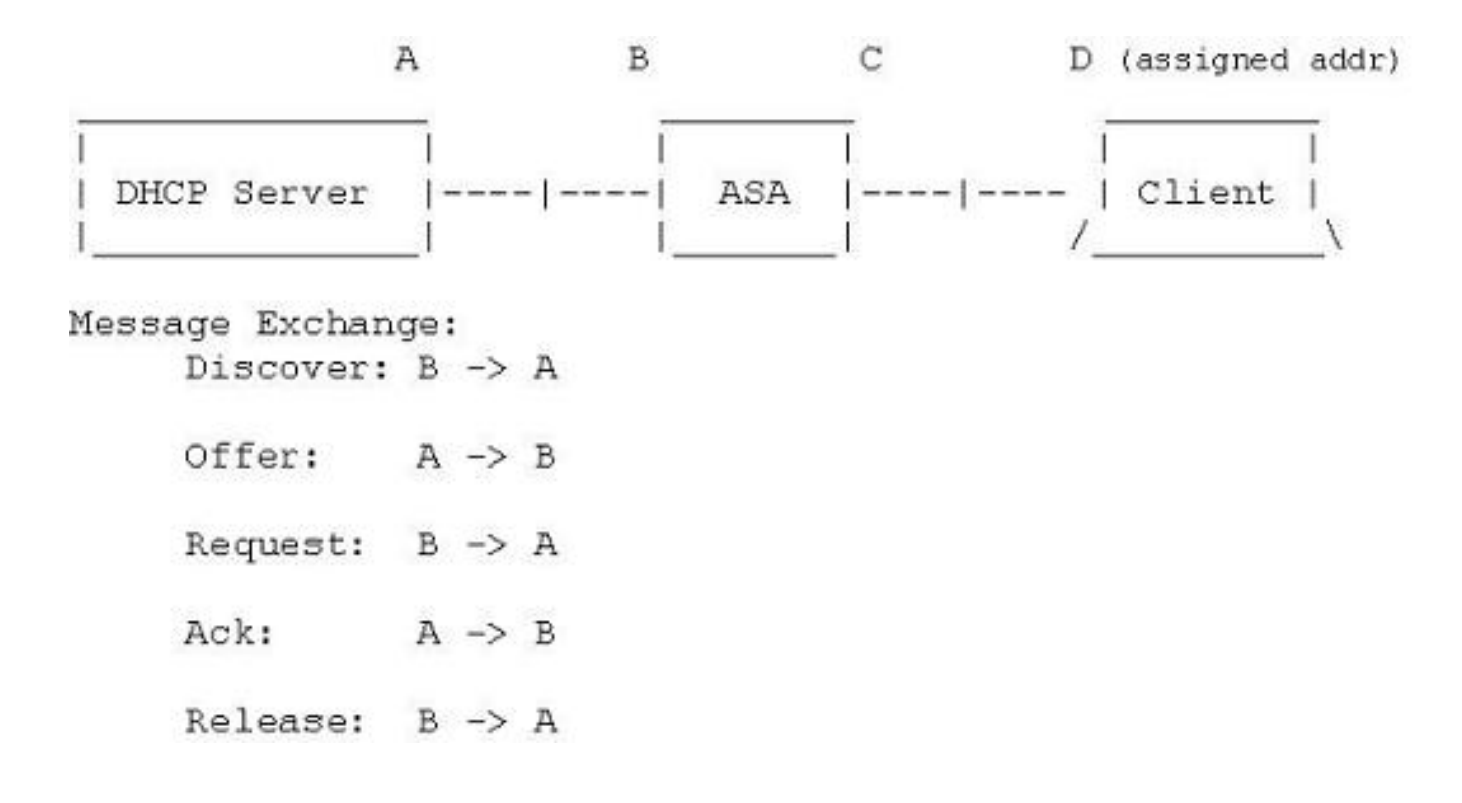

#### De ASA met Gebruik van de CLI configureren

Voltooi deze stappen om de DHCP-server te configureren om IP-adres aan de VPN-clients te geven vanuit de opdrachtregel. Raadpleeg [Cisco ASA 5500 Series adaptieve security applicaties](//www.cisco.com/en/US/products/ps6120/prod_command_reference_list.html)[commando referenties](//www.cisco.com/en/US/products/ps6120/prod_command_reference_list.html) voor meer informatie over elke opdracht die gebruikt wordt.

```
ASA# show run
ASA Version 9.2(1)
!
!--- Specify the hostname for the Security Appliance.
hostname ASA
enable password 8Ry2YjIyt7RRXU24 encrypted
names
!
!--- Configure the outside and inside interfaces.
interface GigabitEthernet0/0
nameif inside
security-level 100
ip address 10.1.1.1 255.255.255.0
!
interface GigabitEthernet0/1
nameif outside
security-level 0
ip address 192.168.1.1 255.255.255.0
!
interface GigabitEthernet0/2
nameif DMZ
security-level 50
ip address 192.168.10.2 255.255.255.0
```
passwd 2KFQnbNIdI.2KYOU encrypted boot system disk0:/asa802-k8.bin ftp mode passive object network obj-10.1.1.0 subnet 10.1.1.0 255.255.255.0 object network obj-192.168.5.0 subnet 192.168.5.0 255.255.255.0 pager lines 24 logging enable logging asdm informational mtu inside 1500 mtu outside 1500 mtu dmz 1500 no failover icmp unreachable rate-limit 1 burst-size 1 !--- Specify the location of the ASDM image for ASA to fetch the image for ASDM access. asdm image disk0:/asdm-716.bin no asdm history enable arp timeout 14400 nat (inside,outside) source static obj-10.1.1.0 obj-10.1.1.0 destination static obj-192.168.5.0 obj-192.168.5.0 ! object network obj-10.1.1.0 nat (inside,outside) dynamic interface route outside 0.0.0.0 0.0.0.0 192.168.1.2 1 timeout xlate 3:00:00 timeout conn 1:00:00 half-closed 0:10:00 udp 0:02:00 icmp 0:00:02 timeout sunrpc 0:10:00 h323 0:05:00 h225 1:00:00 mgcp 0:05:00 mgcp-pat 0:05:00 timeout sip 0:30:00 sip\_media 0:02:00 sip-invite 0:03:00 sip-disconnect 0:02:00 timeout uauth 0:05:00 absolute dynamic-access-policy-record DfltAccessPolicy http server enable http 0.0.0.0 0.0.0.0 inside no snmp-server location no snmp-server contact snmp-server enable traps snmp authentication linkup linkdown coldstart telnet timeout 5 ssh timeout 5 console timeout 0 threat-detection basic-threat threat-detection statistics access-list ! class-map inspection\_default match default-inspection-traffic ! ! policy-map type inspect dns preset\_dns\_map parameters message-length maximum 512 policy-map global\_policy class inspection\_default inspect dns preset\_dns\_map inspect ftp inspect h323 h225 inspect h323 ras

inspect netbios inspect rsh inspect rtsp inspect skinny inspect esmtp inspect sqlnet inspect sunrpc inspect tftp inspect sip inspect xdmcp ! service-policy global\_policy global ! !--- Enable webvpn and specify an Anyconnect image webvpn enable outside anyconnect image disk0:/anyconnect-win-3.1.05152-k9.pkg 1 anyconnect enable tunnel-group-list enable group-policy clientgroup internal group-policy clientgroup attributes !--- define the DHCP network scope in the group policy.This configuration is Optional dhcp-network-scope 192.168.5.0 !--- In order to identify remote access users to the Security Appliance, !--- you can also configure usernames and passwords on the device. username ssluser1 password ffIRPGpDSOJh9YLq encrypted !--- Create a new tunnel group and set the connection !--- type to remote-access. tunnel-group sslgroup type remote-access !--- Define the DHCP server address to the tunnel group. tunnel-group sslgroup general-attributes default-group-policy clientgroup dhcp-server 192.168.10.1 !--- If the use of RFC 3011 or RFC 3527 is required then the following command will enable support for them tunnel-group sslgroup general-attributes dhcp-server subnet-selection (server ip) (3011) hcp-server link-selection (server ip) (3527) !--- Configure a group-alias for the tunnel-group tunnel-group sslgroup webvpn-attributes group-alias sslgroup\_users enable prompt hostname context

Cryptochecksum:e0725ca9ccc28af488ded9ee36b7822d : end

ASA#